## **УТВЕРЖДАЮ**

**Первый заместитель генерального** директора-заместитель по научной работе ФУУП «ВНИИФТРИ»

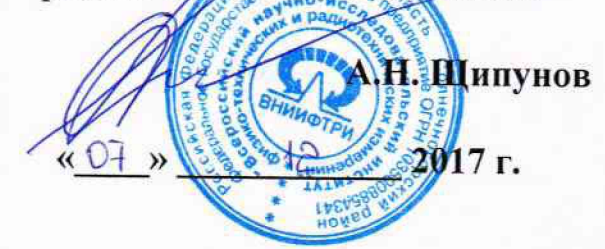

# **Комплекс акустический измерительно-управляющий «ACQUA»**

## **Методика поверки**

# **340-1207-17 МП**

## 1 ВВЕДЕНИЕ

1.1 Настоящая методика распространяется на комплекс акустический измерительноуправляющий «ACQUA» (далее - комплекс), зав. № 13896095, изготовленный компанией «HEAD acoustics GmbH», Германия, и устанавливает методы и средства его первичной и периодической поверок.

1.2 Интервал между поверками 1 год.

## 2 ОПЕРАЦИИ ПОВЕРКИ

2.1 При поверке выполнять операции, представленные в таблице 1.

Таблица 1

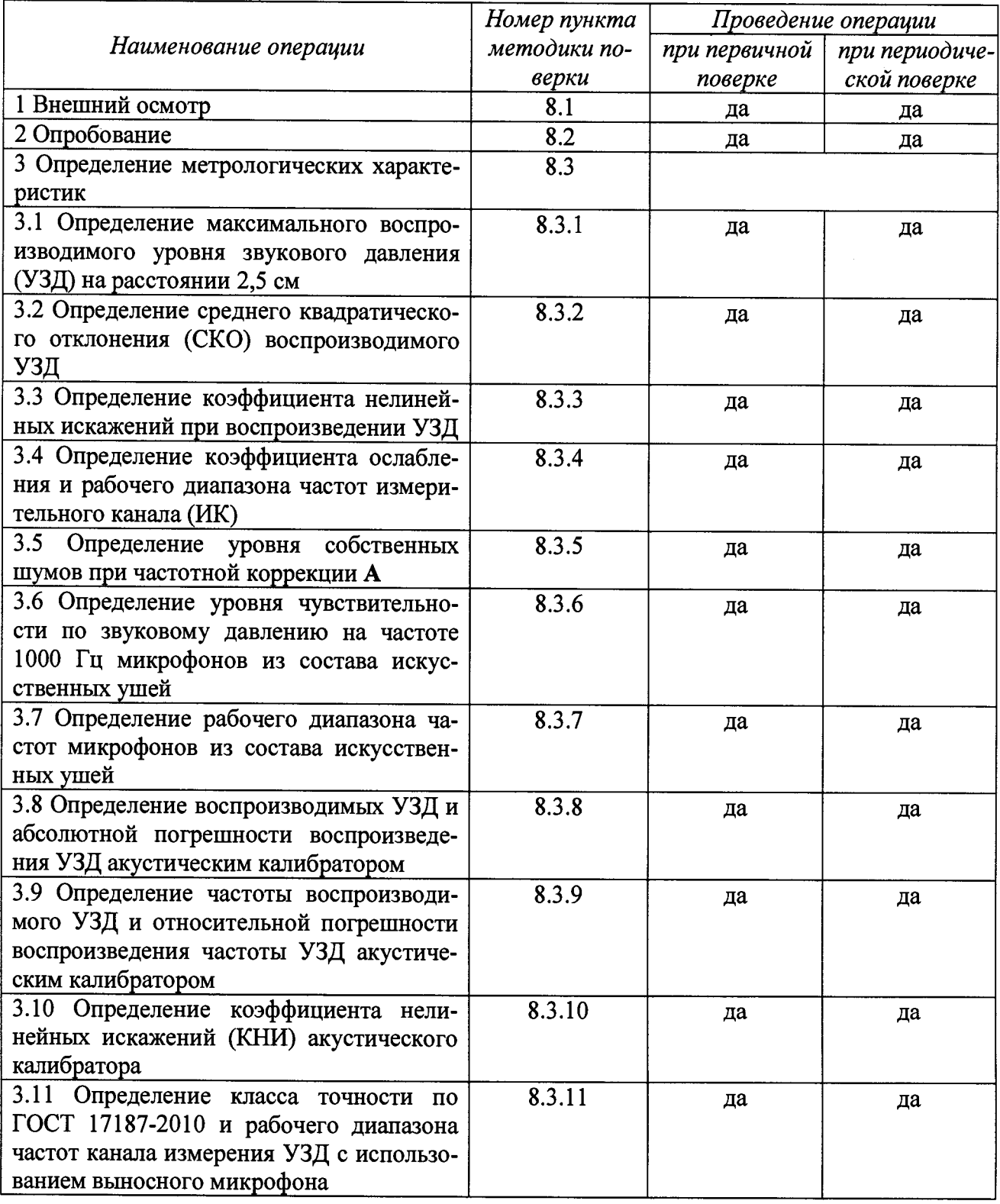

2.2 В случае получения отрицательных результатов по любому пункту таблицы 1 комплекс бракуется и направляется в ремонт.

## ЗСРЕДСТВА ПОВЕРКИ

3.1 При проведении поверки использовать средства измерений и вспомогательные средства поверки, представленные в таблице 2.

3.2 Лопускается использование других аналогичных средств измерений, обеспечивающих определение метрологических характеристик с требуемой точностью.

3.3 Все средства измерений должны быть утверждённого типа, исправны и иметь действующие свидетельства о поверке.

Таблина 2

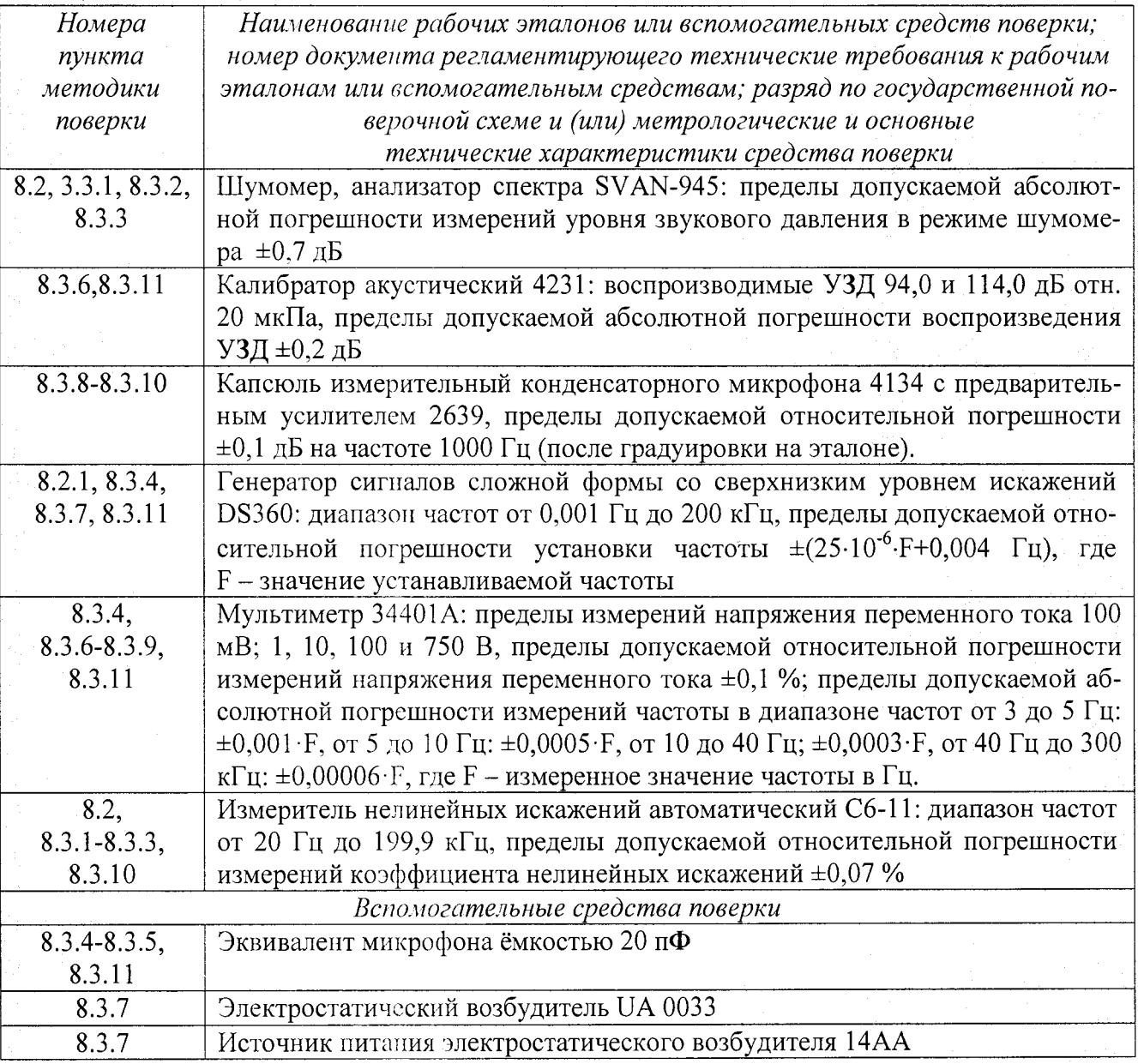

#### 4 ТРЕБОВАНИЯ К КВАЛИФИКАЦИИ ПОВЕРИТЕЛЕЙ

4.1 К проведению поверки комплексов допускается инженерно-технический персонал со среднетехническим или высшим техническим образованием, имеющий опыт работы с электротехническими установками, ознакомленный с руководством по эксплуатации и документацией по поверке и квалифицированный в качестве поверителей).

#### 5 ТРЕБОВАНИЯ БЕЗОПАСНОСТИ

5.1. При проведении поверки необходимо соблюдать требования раздела «Указание мер безопасности» руководства по эксплуатации (РЭ) комплекса и средств поверки.

3

#### **6 УСЛОВИЯ ПОВЕРКИ**

6.1 Поверку проводить в следующих условиях:

- температура окружающего воздуха от 15 до 25 °С;

- относительная влажность воздуха при 25°С от 45 до 80 %;

- атмосферное давление от 626 до 795 мм рт. ст.

При поверке должны соблюдаться указания, приведенные в РЭ комплекса.

#### 7 **ПОДГОТОВКА К ПОВЕРКЕ**

7.1 При подготовке к поверке выполнить следующие операции:

- изучить РЭ на поверяемый комплекс и используемые средства поверки;

- проверить комплектность поверяемого комплекса;

- проверить комплектность рекомендованных (или аналогичных им) средств поверки, заземлить (если это необходимо) необходимые средства измерений и включить питание заблаговременно перед очередной операцией поверки (в соответствии со временем установления рабочего режима, указанным в РЭ).

#### **8 ПРОВЕДЕНИЕ ПОВЕРКИ**

8.1 Внешний осмотр

8.1.1 При проведении внешнего осмотра проверить:

- соответствие комплектности паспорту;
- соответствие номера версии (идентификационного номера) ПО;
- отсутствие механических и электрических повреждений, влияющих на работу;
- наличие маркировки с указанием типа и заводского номера;
- отсутствие повреждений в соединениях;
- отсутствие неудовлетворительного крепления разъемов;
- состояние лакокрасочного покрытия.

8.1.2 Результаты осмотра считать положительными, если выполняются требования п.3.1.1.

8.2 Опробование

8.2.1 При опробовании:

- проверить включение комплекса;
- провести идентификацию ПО;
- проверить функционирование органов управления.

При опробовании оценка метрологических характеристик не производится.

8.2.2 Собрать схему, приведенную на рисунке 1 (мембрану громкоговорителя расположить перпендикулярно к передней части комплекса, соосно на расстоянии 2,5 см от центра искусственных ушей).

Подать с громкоговорителя акустический сигнал и по показаниям аналого-цифрового преобразователя (АЦП) убедиться, что комплекс реагирует на этот сигнал.

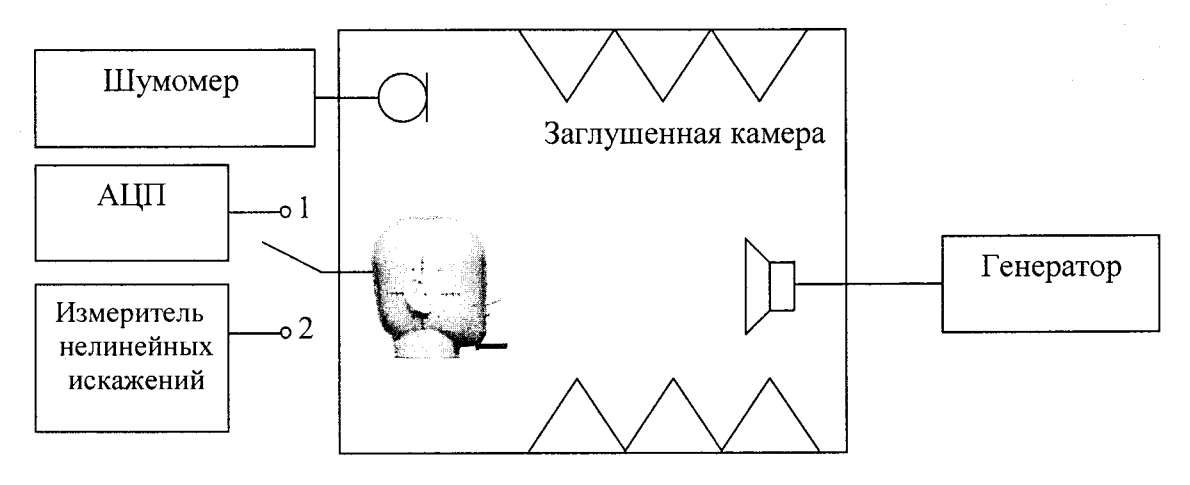

#### Рисунок 1

**8.2.3 Собрать схему, приведенную на рисунке 2 (микрофон шумомера расположен на расстоянии 2,5 см по оси искусственного рта от плоскости искусственных губ).**

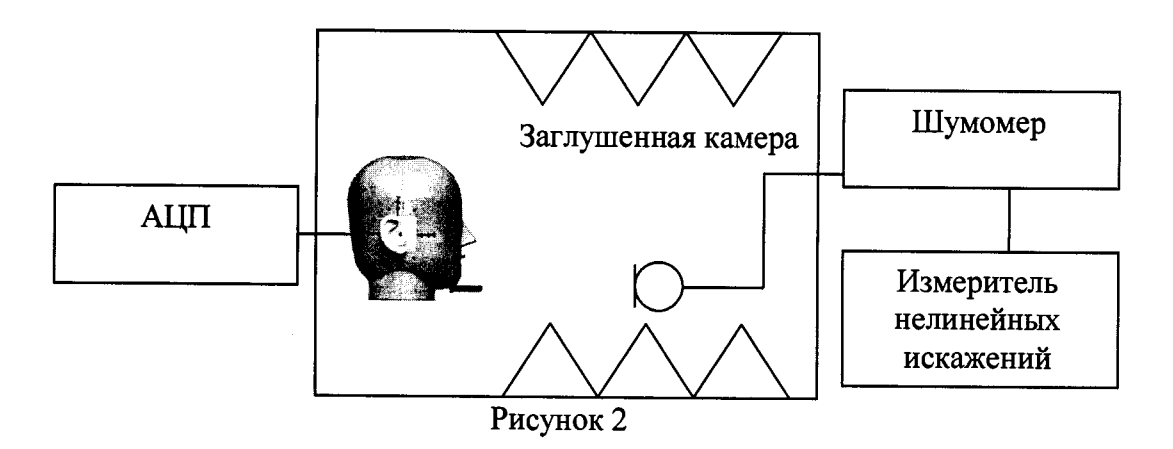

**Подать с имитатора голоса акустический сигнал и по показаниям шумомера убедиться, что комплекс воспроизводит звук.**

**8.2.4 Результаты поверки считать положительными, если манекен реагирует на акустический сигнал и воспроизводит звук.**

**8.3. Определение метрологических характеристик**

*8.3.1 Определение максимального воспроизводимого УЗД на расстоянии 2,5 см*

**8.3.1.2 Собрать схему, приведенную на рисунке 2. Регулируя параметры выходного сигнала АЦП, добиться акустического сигнала искусственного рта с УЗД не менее 98 дБ отн. 20 мкПа (контролируется по шумомеру) на частоте 100 Гц.**

**8.3.1.3 Повторить операции по п. 8.3.1.2 на 1/3-октавных частотах от 100 до 200 Гц.**

**8.3.1.4 Повторить операции по п. 8.3.1.2 на 1/3-октавных частотах от 250 до 2 кГц с УЗД не менее 100 дБ отн. 20 мкПа и от 3,15 до 8 кГц - с УЗД не менее 101 дБ отн. 20 мкПа.**

**8.3.1.5 Результаты поверки считать положительными, если значения УЗД, дБ отн. 20 мкПа, не менее:**

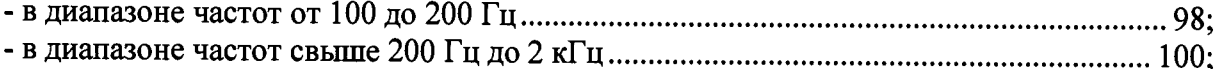

**- в диапазоне частот свыше 2 до 8 кГц.................................................................................101.**

#### *8.3.2 Определение СКО воспроизводимого УЗД*

**8.3.2.1 Собрать схему, приведенную на рисунке 2. Регулируя параметры выходного сигнала АЦП в режиме генератора, подать с искусственного рта акустический сигнал с УЗД от 105 до 110 дБ отн. 20 мкПа (контролируется по шумомеру) на частоте 200 Гц. Занести в протокол параметры выходного сигнала АЦП и показания шумомера с точностью до десятых децибела.**

**8.3.2.2 Повторить операции по п.8.3.2.1 не менее 9 раз.**

**8.3.2.3 Рассчитать СКО воспроизводимого УЗД по формуле (1):**

$$
S(x) = \sqrt{\frac{\sum_{k=1}^{10} (x_k - \bar{x})^2}{n-1}},
$$
\n(1)

**где** *xk - к-е* **измеренное значение в ряду из** *п* **значений;**

*х—* **среднее арифметическое значение из** *п* **измеренных значений.**

**8.3.2.4 Повторить операции по пп.8.3.2.1-8.3.2.3 на частотах 500,1000,2000,4000 Гц.**

**8.3.2.5 Подать с искусственного рта акустический сигнал с УЗД от 95 до 100 дБ отн. 20 мкПа (контролируется по шумомеру) на частоте 100 Гц. Занести в протокол параметры выходного сигнала и показания шумомера с точностью до десятых децибела.**

**8.3.2.6 Повторить операции по п.8.3.2.5 не менее 9 раз.**

8.3.2.7 Повторить операции по пп.8.3.2.5-8.3.2.6 на частотах 5000, 6500, 8000 Гц.

8.3.2.8 Рассчитать СКО по формуле (1).

8.3.2.9 Результаты поверки считать положительными, если значение СКО воспроизводимого УЗД не превышает:

- 2 дБ в диапазоне частот от 100 до 2000 Гц;

- 3 дБ в диапазоне частот свыше 2 до 8 кГц.

## *8.3.3 Определение коэффициента нелинейных искажений при воспроизведении УЗД*

8.3.3.1 Собрать схему, приведенную на рисунке 2. Регулируя параметры выходного сигнала АЦП в режиме генератора, подать с искусственного рта акустический сигнал с УЗД 94 дБ отн. 20 мкПа (контролируется по шумомеру) на частоте 200 Гц. Зафиксировать показания измерителя С6-11.

8.3.3.2 Повторить операции по п.8.3.3.1 на 1/3-октавных частотах от 250 до 8 кГц.

8.3.3.3 Результаты поверки считать положительными, если значение коэффициента нелинейных искажений не превышает:

- 3 *%* в диапазоне частот от 200 до 250 Гц;

- 2 *%* в диапазоне частот свыше 250 Гц до 8 кГц.

#### *8.3.4 Определение коэффициента ослабления и рабочего диапазона частот ИК*

8.3.4.1 Собрать схему в соответствии с рисунком 3. Установить частоту сигнала генератора 1000 Гц, значение напряжения 1 В<sub>СКЗ</sub> (контролировать по мультиметру 3458A). Подать сигнал с генератора на предусилитель через эквивалент микрофона (ЭМ).

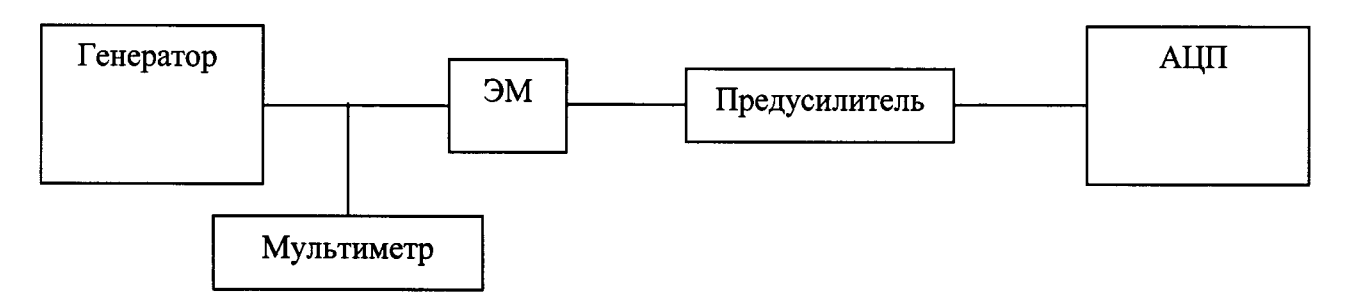

Рисунок 3

Установить на АЦП в режиме измерителя опорное значение 0 дБ, соответствующее 1 В. Измерить АЦП значение  $\Delta U_{1000}$  в децибелах относительно 1 В.

Коэффициент ослабления равен измеренному значению  $\Delta U_{1000}$ .

8.3.4.2 Не меняя значение напряжения, изменять частоту согласно таблице 4, показания АЦП *Ui* (дБ отн. 1 В) фиксировать в протоколе.

8.3.4.3 Значение отклонения частотной характеристики ИК определить как разность показаний на частоте 1000 Гц  $\Delta U_{1000}$  и на заданной частоте  $\Delta U_i$ .

8.3.4.4 Результаты поверки считать положительными, если:

- значения коэффициента ослабления не более 0,7 дБ;

- значения отклонений частотной характеристики находятся в пределах, указанных в таблице 3.

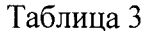

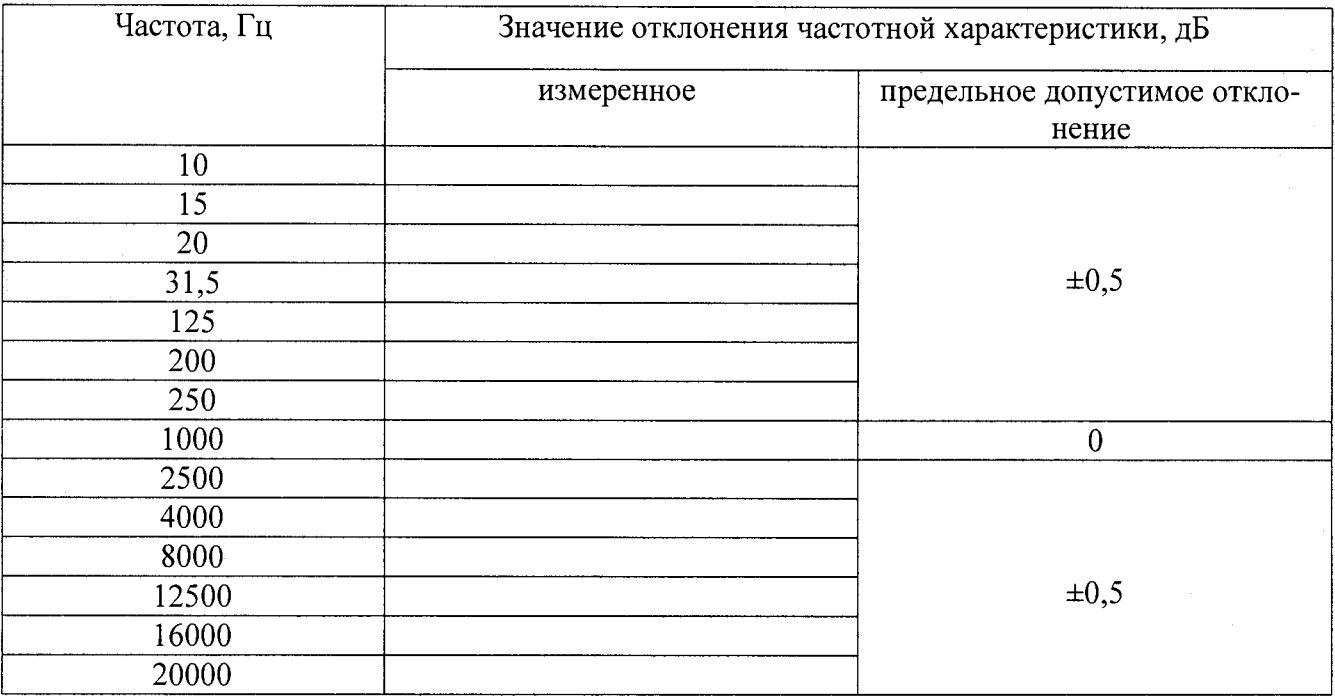

8.3.5 Определение уровня собственных шумов при частотной коррекции А

8.3.5.1 Микрофонный капсюль заменить на ЭМ. С помощью заглушки закоротить ЭМ. Включить частотную коррекцию А. Измерить АЦП значение собственных шумов ИК.

8.3.5.2 Результаты поверки считать положительными, если уровень собственных шумов ИК с частотной коррекцией А не более 12,0 дБ отн. 1 мкВ.

8.3.6 Определение уровня чувствительности по звуковому давлению на частоте 1000 Гц микрофонов из состава искусственных ушей

8.3.6.1 Уровень чувствительности на частоте 1000 Гц определять при помощи акустического калибратора по схеме, приведенной на рисунке 4.

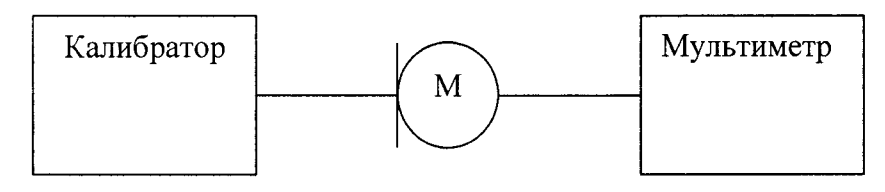

М - испытуемый микрофон Рисунок 4

8.3.6.2 Для проведения измерений выполнить следующие операции:

- установить испытуемый микрофон в камеру калибратора;

- включить калибратор, установить частоту 1000 Гц;

- измерить напряжение на выходе микрофона  $U_{1000}$ , B;

- вычислить значение уровня чувствительности микрофона  $E<sub>o</sub>$  на частоте 1000 Гц в децибелах по формуле (2):

$$
E_0 = 20 \lg \left( \frac{v_{1000}}{v_0} \right) - (L - L_0),\tag{2}
$$

где  $U_0$  – опорное значение напряжения переменного тока, равное 1 В;

 $L<sub>o</sub> - Y3L$ , равный 94 дБ;

 $L - V3$ Д, воспроизводимого калибратором, в децибелах.

8.3.6.3 Результаты поверки считать положительными, если значение уровня чувствительности на частоте 1000 Гц при нормальных условиях находятся в пределах от минус 24,5 до минус 27,5 дБ отн. 1 В/Па.

*8.3.7 Определение рабочего диапазона частот микрофонов из состава искусственных ушей*

**8.3.7.1 Собрать схему, приведенную на рисунке 5.**

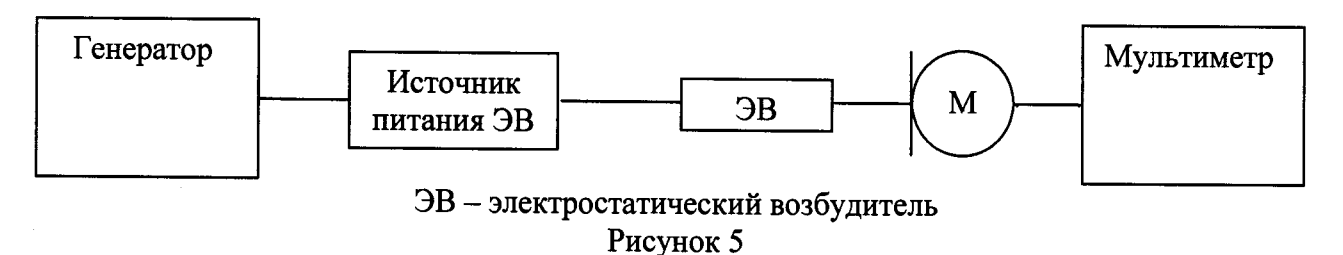

8.3.7.2 Для проведения измерений выполнить следующие операции:

- установить ЭВ на капсюле микрофона; установить напряжение поляризации на ЭВ равным  $(800 \pm 8)$  B;

- настроить генератор на частоту 1000 Гц;

- установить на выходе генератора напряжение, соответствующее показаниям мультиметра, равным  $U_{1000}$ , В;

- поочередно установить на генераторе значения частоты 1/3- октавного ряда и верхнюю частоту рабочего диапазона частот, поддерживая на каждой частоте то же самое значение выходного напряжения генератора;

- записать в протоколе измерений показания мультиметра [В] на этих частотах;

- вычислить значения уровней напряжения на указанных выше частотах в децибелах по формуле (3).

$$
E_f = 20lg \frac{v_f}{v_{1000}} + L_d,
$$
\t(3)

где *Ld -* дифракционная поправка к методу ЭВ для данного микрофона, дБ;

- отметить в протоколе частоты с максимальным отклонением уровня напряжения от уровня на частоте 1000 Гц.

8.3.7.3 Результаты поверки считать положительными, если максимальные отклонения уровня чувствительности по звуковому давлению от значения на частоте 1000 Гц находятся в пределах  $\pm 0.5$  дБ в рабочем диапазоне частот от 100 до 10000 Гц.

*8.3.8 Определение воспроизводимых УЗД и абсолютной погрешности воспроизведения УЗД акустическим калибратором*

8.3.8.1 Установить в лабораторном помещении нормальные условия эксплуатации:

- температура окружающего воздуха от 22 до 24 °С;

- относительная влажность воздуха от 45 до 55 *%;*

- атмосферное давление от 99 до 102 кПа.

В этих условиях выдержать калибраторы в течении 3 часов.

Подготовить к работе микрофон и мультиметр в соответствии с требованиями их РЭ.

8.3.8.2 Установить калибратор акустический 42АВ на микрофон таким образом, чтобы капсюль микрофона упирался в опорное кольцо гнезда калибратора.

Включить калибратор в режим воспроизведения УЗД 114 дБ.

Через 30 с после включения калибратора сделать в течение 20 с отсчет показаний мультиметра U в режиме SLOW, AC V.

Выключить калибратор.

Снять калибратор с микрофона.

Вычислить значение измеренного УЗД по формуле (4):

$$
L_p = 20 \lg \frac{U}{k P_0},\tag{4}
$$

где *U -* показание мультиметра [В],

 $k$  – чувствительность микрофона [мВ/Па] на частоте 1000 Гц,

*Ро -* опорное значение звукового давления, равное 20 мкПа.

Вычислить абсолютную погрешность воспроизведения УЗД как разность между измеренным и заданным значениями УЗД.

8.3.8.3 Повторить измерения согласно п.8.3.8.2 не менее трёх раз.

8.3.8.4 Результаты поверки считать положительными, если значение основной погрешности воспроизведения УЗД находятся в пределах ±0,2 дБ.

*8.3.9 Определение частоты воспроизводимого УЗД и относительной погрешности воспроизведения частоты УЗД акустическим калибратором*

8.3.9.1 Подготовить к работе микрофон и мультиметр в соответствие с их РЭ.

8.3.9.2 Установить калибратор на микрофон таким образом, чтобы капсюль микрофона упирался в опорное кольцо гнезда калибратора.

Выход микрофона подключить к входу мультиметра.

Установить на мультиметре режим измерения частоты переменного тока, режим автоматического выбора диапазона.

Включить калибратор в режим воспроизведения УЗД 114 дБ.

Через 30 с после включения калибратора измерить мультиметром частоту  $f_{H3M}$ .

Рассчитать значение относительной погрешности частоты воспроизводимого звукового давления  $f_0$  (1000 Гц) по формуле (5):

$$
\delta = \frac{f_{\text{HSM}} - f_0}{f_0} \cdot 100,\tag{5}
$$

где */о -* основная частота, равная 1000 Гц.

8.3.9.3 Результаты поверки считать положительными, если значения относительной погрешности частоты воспроизводимого звукового давления 8 находятся в пределах ±2,0 %.

#### *8.3.10 Определение КНИ акустического калибратора*

8.3.10.1 Подготовить микрофон и измеритель КНИ к работе согласно их РЭ.

8.3.10.2 Установить калибратор на микрофон таким образом, чтобы капсюль микрофона упирался в опорное кольцо гнезда калибратора.

Включить калибратор в режим воспроизведения УЗД 114 дБ.

Через 30 с после включения калибратора провести измерение КНИ согласно РЭ измерителя нелинейных искажений.

8.3.10.3 Результаты поверки считать положительными, если значение КНИ не более **2,0 %.**

*8.3.11 Определение класса точности по ГОСТ 17187-2010 и рабочего диапазона частот канала измерения УЗД с использованием выносного микрофона*

8.3.11.1 Вставить выносной микрофон из состава канала измерения УЗД (КИЗ) в камеру акустического калибратора.

Включить калибратор в режиме 114 дБ отн. 20 мкПа на 1000 Гц, подождать 20 с и считать показание для корректированного уровня звука с коррекцией А.

Рассчитать абсолютную погрешность КИЗ как разность между показанием КИЗ и уровнем звукового давления, установленным на калибраторе.

8.3.11.2 Определение рабочего диапазона частот проводить по схеме рисунка 3.

Установить на КИЗ: частотная коррекция Lin, временная характеристика FAST. Подать сигнал с генератора на вход КИЗ. Установить частоту сигнала генератора 1000 Гц, значение напряжения 0,5 Вскз. Отрегулировать значение напряжения генератора, чтобы добиться показаний КИЗ 94,0 дБ.

Не меняя значение напряжения, изменить частоту согласно таблице 4, показания КИЗ занести в таблицу 4. Значение отклонения частотной характеристики КИЗ определить как разность показаний на частоте 1000 Гц и на данной частоте.

**8.3.11.3 Результаты поверки считать положительными, если:**

- значение абсолютной погрешности измерений УЗД находится в пределах ±0,7 дБ;

- значения отклонений частотной характеристики находятся в пределах, указанных в таблице 4.

Таблица 4

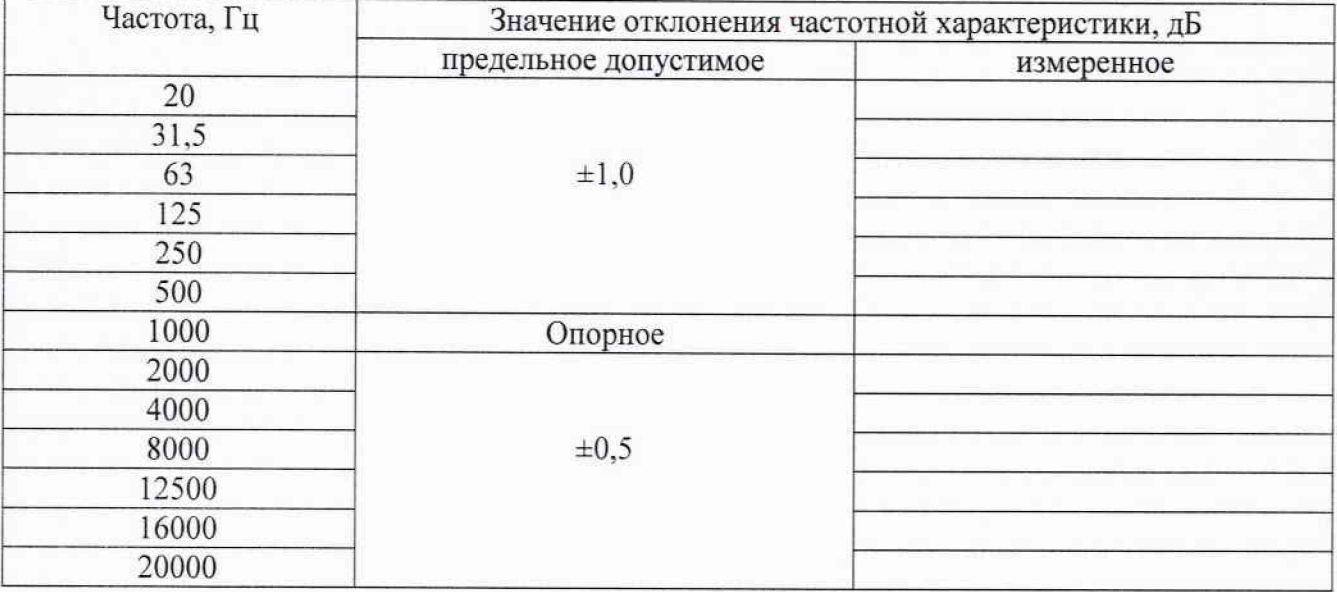

## 9 ОФОРМЛЕНИЕ РЕЗУЛЬТАТОВ ПОВЕРКИ

9.1 При положительных результатах поверки на комплекс выдается свидетельство установленной формы.

9.2 В случае отрицательных результатов поверки поверяемый комплекс к дальнейшему применению не допускается. На него выдается извещение о непригодности к применению с указанием причин забракования.

Начальник отдела 340 ФГУП «ВНИИФТРИ»

Старший научный сотрудник отдела 340 ФГУП «ВНИИФТРИ»

А.С.Николаенко

А.М. Поликарпов